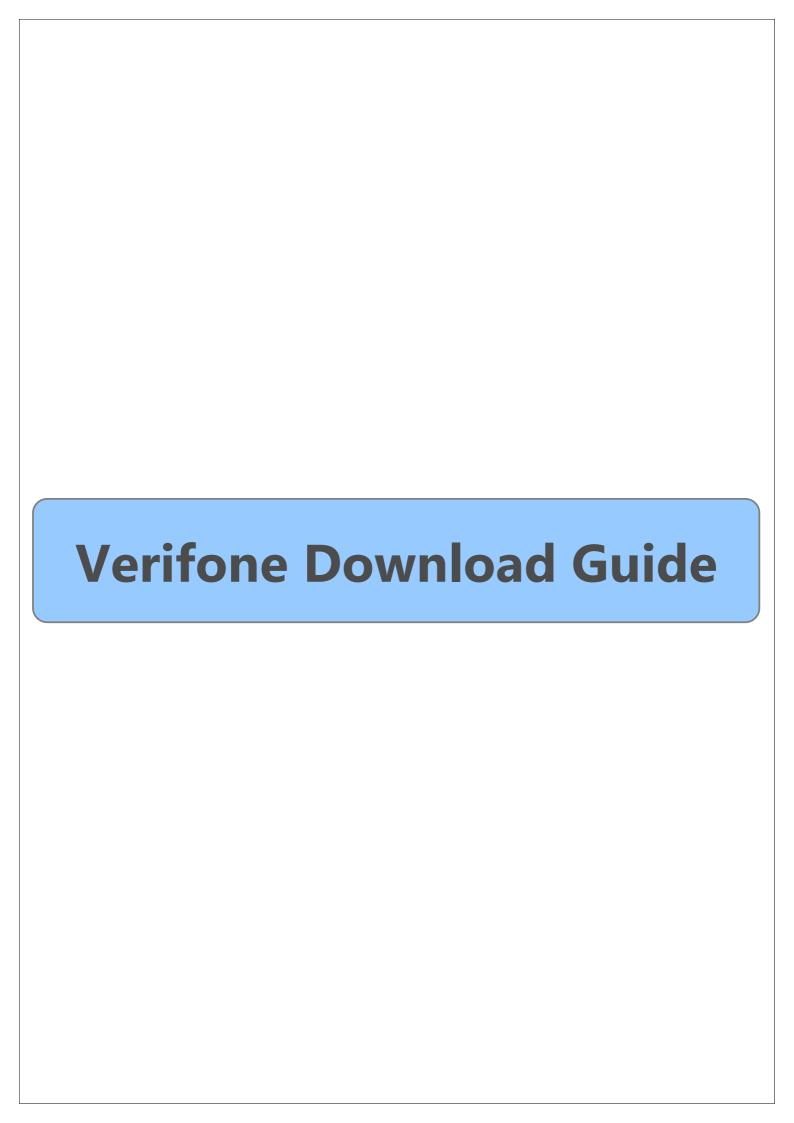

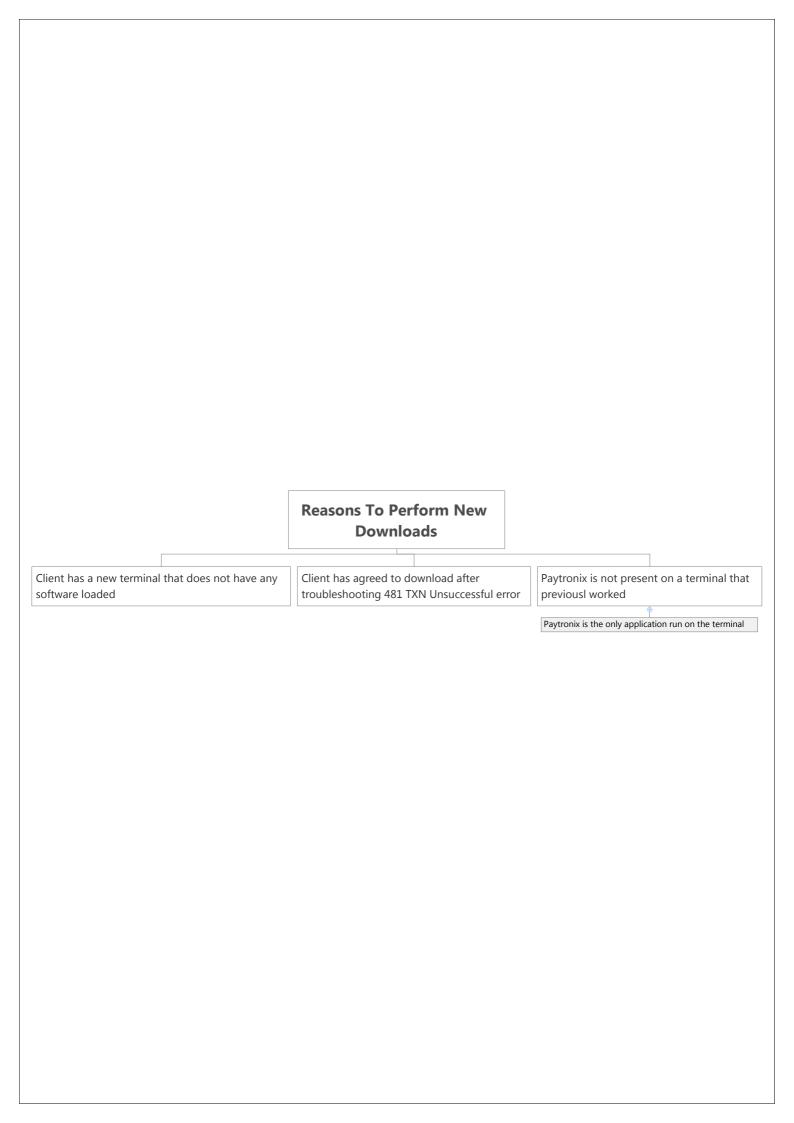

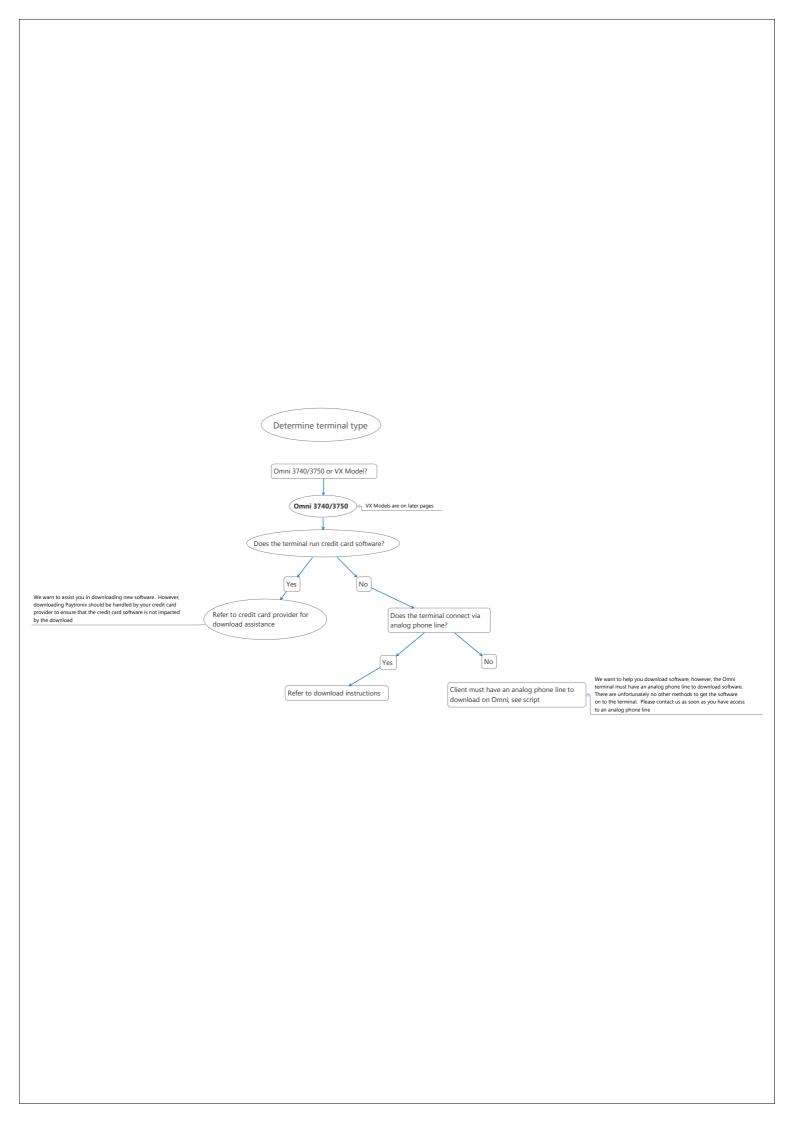

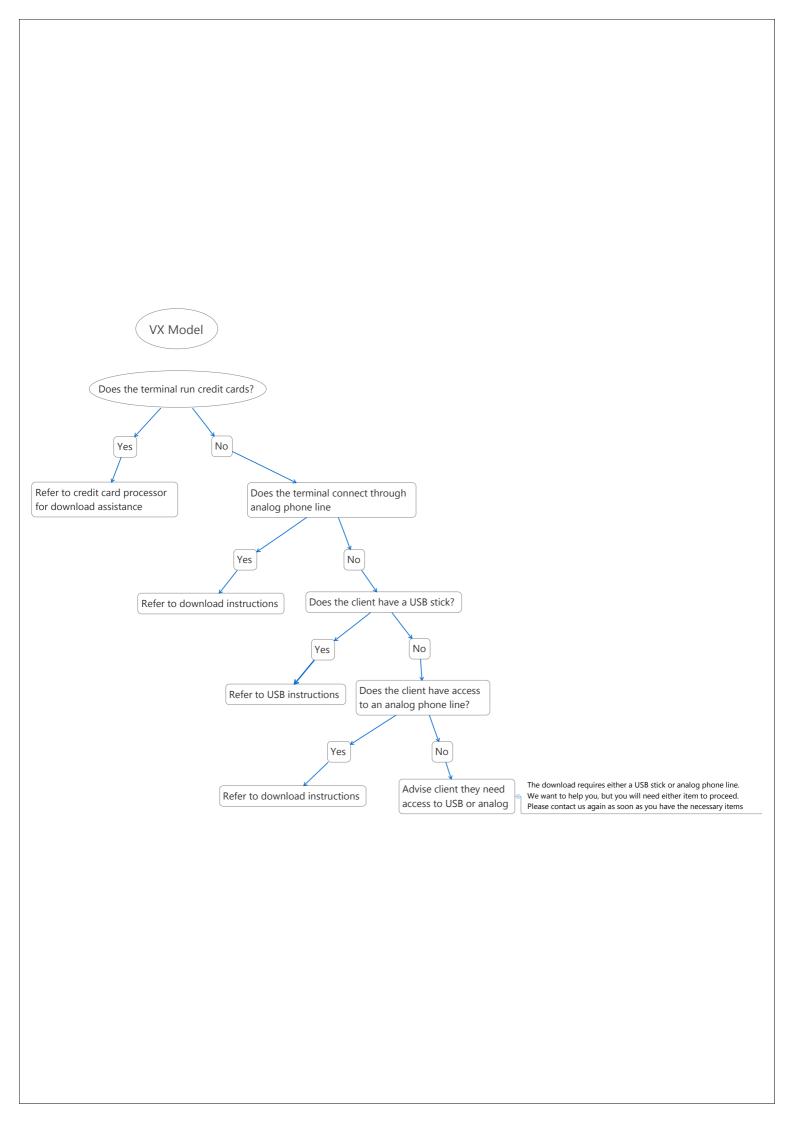

## **Download Errors Section** Bad RX Comm Error Check \*ZR Parameter Press F2/F4 simultaneously Enter system password Press F2 to edit parameters Press 5 and the green arrow key to edit parameters in group 5 The parameter is typically set to 5 Scroll to the \*ZR parameter Change the parameter value to a lower value such as 3 or 4 Press the green arrow to confirm Press the red x key to return to the Sys Mode Menu Power cycle and try the download again

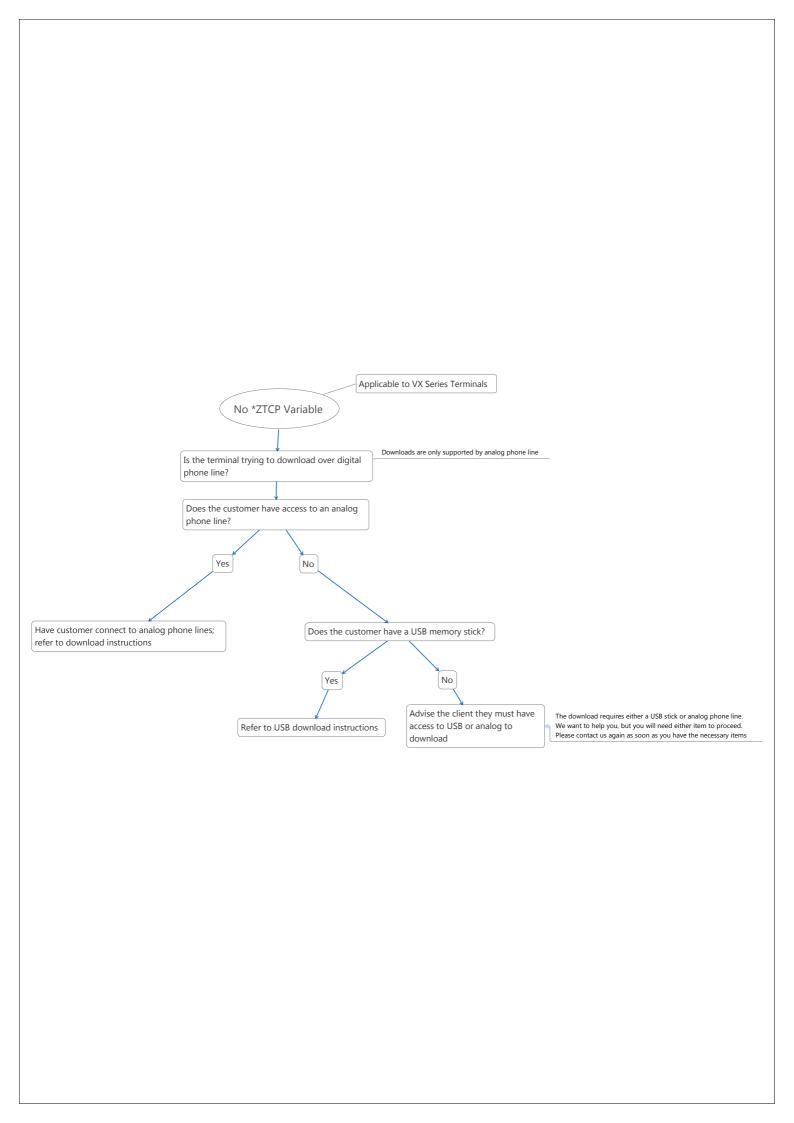

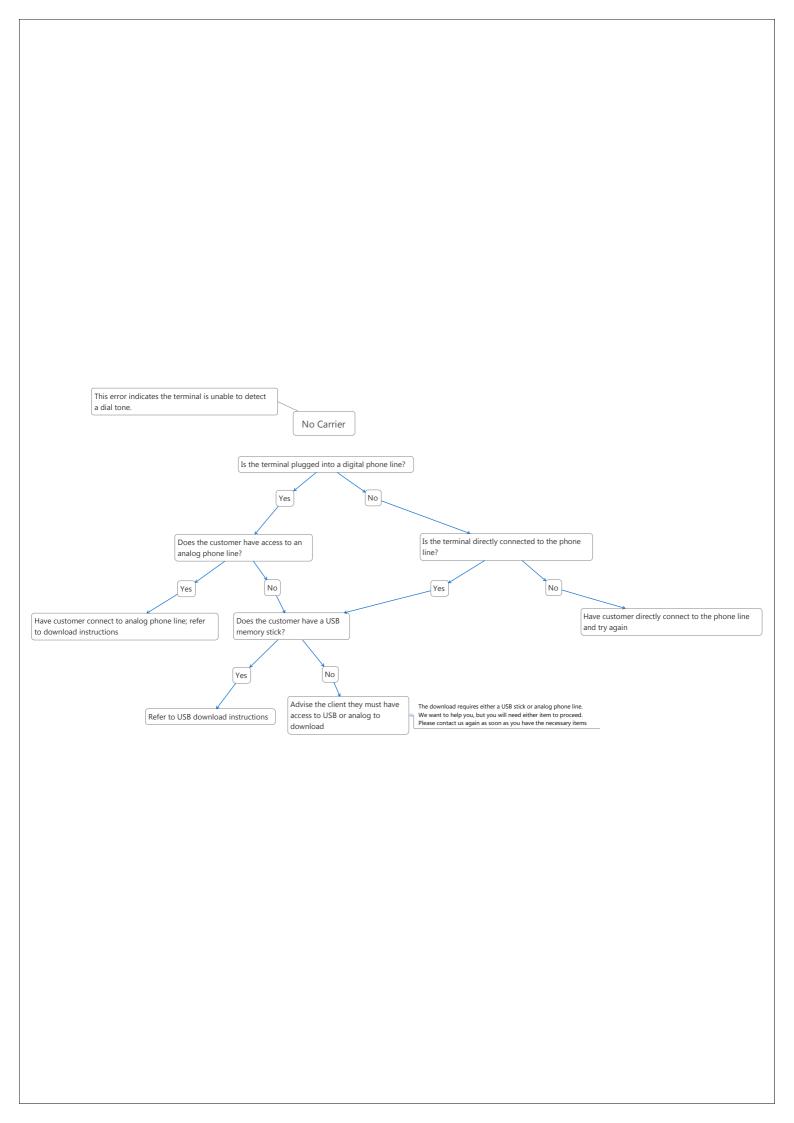

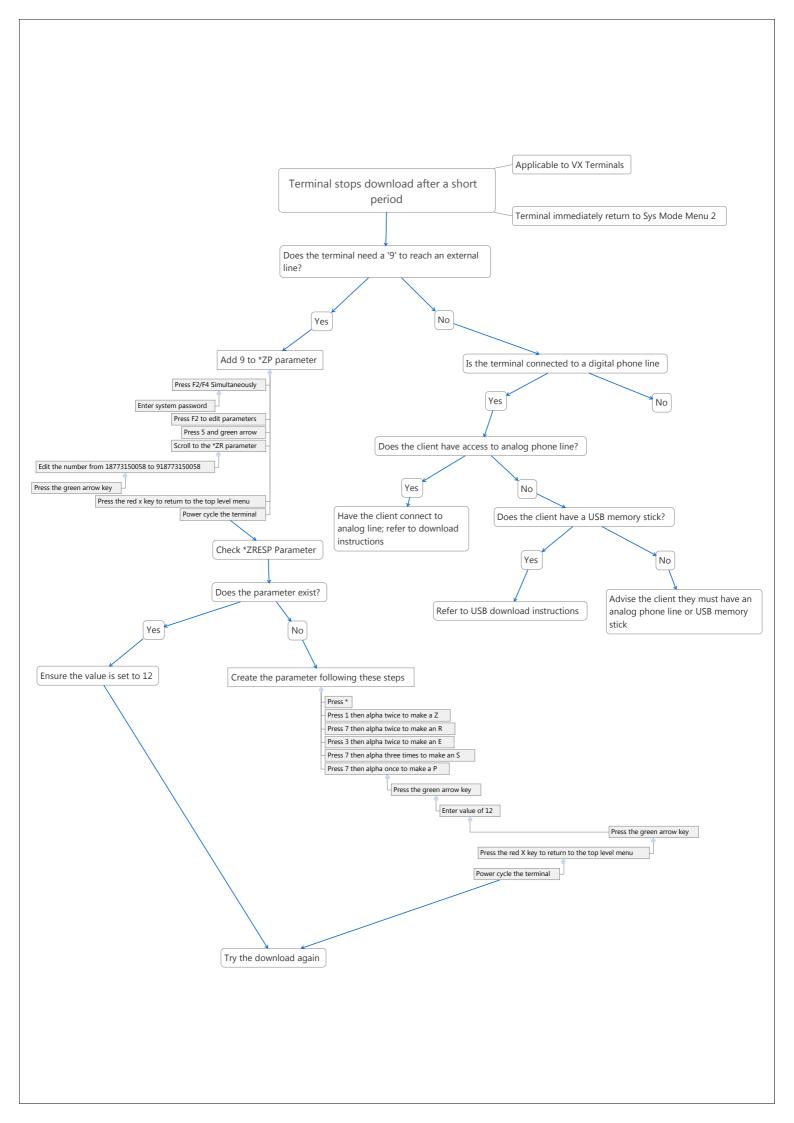